# Installing Windows XP Professional x64 on the HP Compaq 8510w and 8710w Mobile Workstation

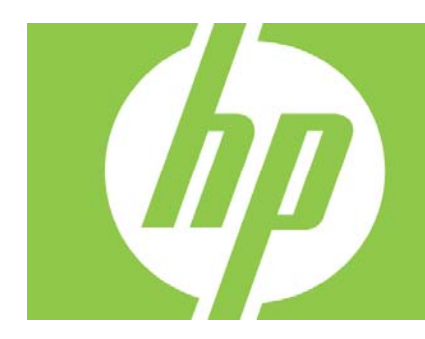

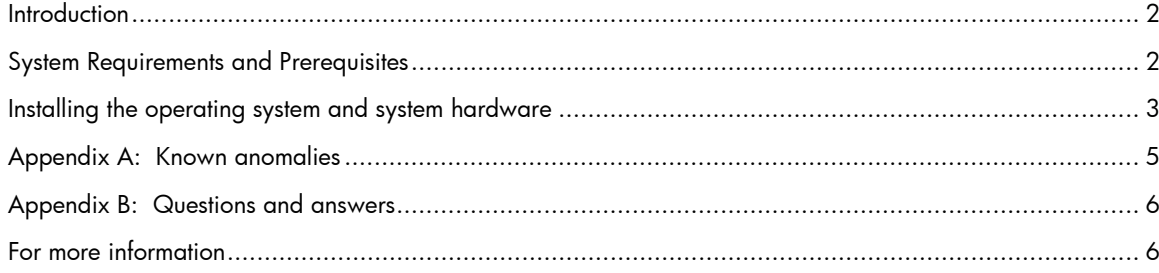

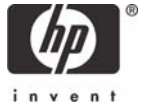

# **Introduction**

## Purpose

This white paper provides instructions on how to successfully develop a Microsoft® Windows® XP Professional x64 image on HP Compaq 8510w and 8710w Notebook PC models. The following guidelines provide installation procedures independent of the currently installed operating system.

## Audience

This white paper is for use by HP personnel and clients and describes the process for installing Microsoft Windows XP Professional x64 along with applicable HP drivers and utilities.

# System Requirements and Prerequisites

## System requirements

Information regarding minimum hardware requirements for installing Windows XP Professional x64 is available at www.microsoft.com.

The supported models and subject of this white paper are HP Compaq 8510w and 8710w Notebook PC models.

### System prerequisites

#### IMPORANT:

**Back up all user data prior to installing Microsoft Windows. There is a potential for data loss during the installation of Windows. If you do not back up during this step you may lose your personal data.** 

You will need the following items before installing Windows XP Professional x64:

Applicable systems: HP Compaq 8510w and/or 8710w Notebook PC models

• Microsoft Windows XP Professional x64 CD, Certificate of Authenticity and documentation and appropriate Service Pack (Service Pack 2)

Drivers and deliverables described in the section "Installation of HP Drivers and Enhancements" can be downloaded from the HP website at www.hp.com and burned onto a CD-R or CD-RW.

• Proper OS License for each PC

#### IMPORANT:

Make sure you have the latest compatible version of Microsoft Windows XP Professional x64 drivers and enhancements. In addition, you must have a Microsoft OS license for each system on which you install Windows.

You can download HP drivers and utilities, including the most current available ROM for the platform, from the HP website www.hp.com.

# Installing the operating system and system hardware

## Preparing for installation

#### IMPORANT:

Follow the installation instructions in the order provided. Failure to complete these steps in the proper order can result in an unsuccessful or unstable installation.

This section provides guidelines for users who perform a clean installation of Microsoft Windows XP Professional x64.

### Installing drivers and enhancements

Perform the following steps before manually installing Windows XP Professional x64:

- 1. Change the boot order in F10 Setup to make the optical drive the first boot device.
- 2. Disable SATA Native Mode in F10 Setup (see appendix A).
- 3. Boot with the Windows XP Professional x64 OS CD in the drive and follow the on-screen instructions for installation.

#### Note:

Contact the Network Administrators to properly set up the networking components of Microsoft Windows XP Professional x64. For installation, refer to the Microsoft documentation provided with Windows XP Professional x64 for complete installation instructions.

4. Install the drivers and enhancement versions listed in Table 1 from the HP website at www.hp.com. See Table 1 for additional information.

#### Note:

The versions listed in the white paper have been tested with Microsoft Windows XP Professional x64. Use of versions not listed in the white paper may result in anomalous behavior.

Table 1 Required versions of necessary drivers and enhancements

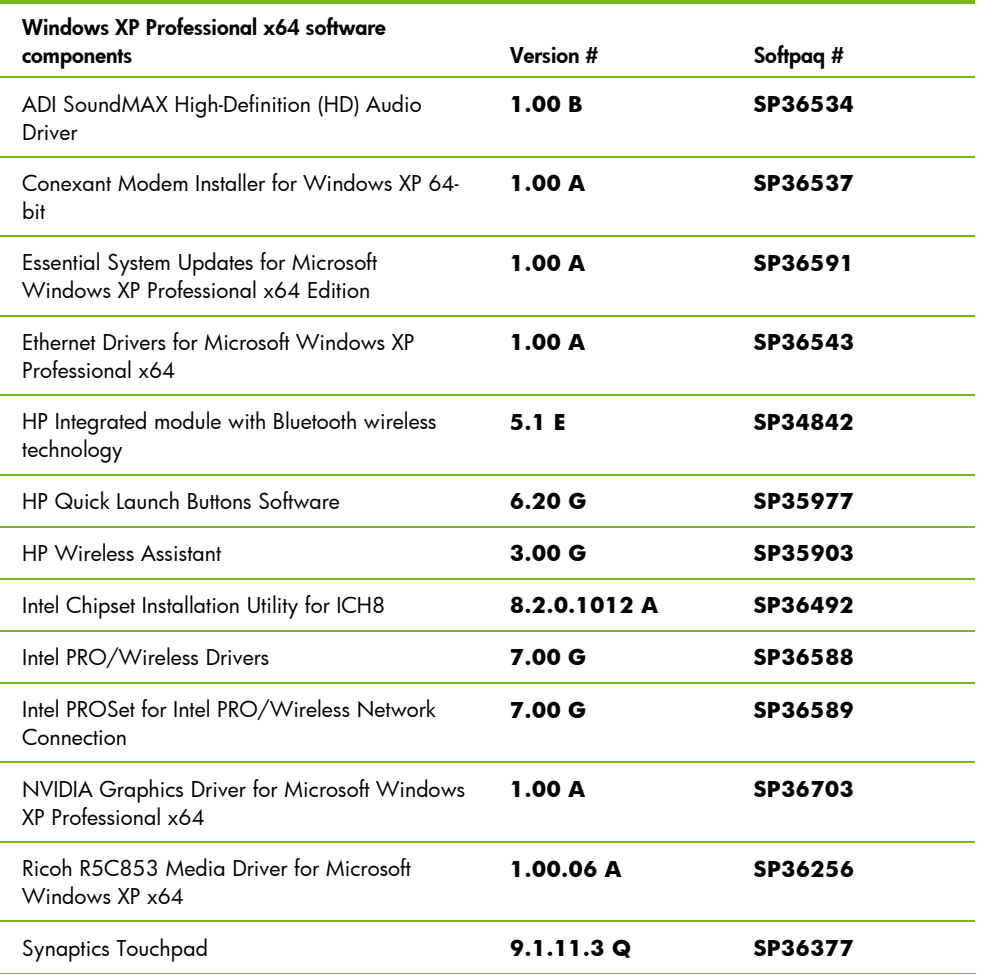

#### Note:

Install the Intel Chipset Installation Utility for ICH8 before installing any other drivers. Audio driver must be installed before modem driver.

- 5. If you have an Internet connection, go to www.microsoft.com/windowsupdate and install the critical patches. Reboot the system after completing installation of Microsoft patches.
	- It is recommended that power management settings are adjusted prior to using the notebook to prevent possible data loss.

# Appendix A: Known anomalies

### Power management

Anomaly: System will not enter hibernation automatically.

Description: The default power management settings under Windows XP Professional x64 do not enable hibernation when the battery reaches a critical state.

Systems Affected: HP 8510w and 8710w Notebook PC models

**Resolution:** Go to Control Panel>Power to adjust the power management settings prior to using the notebook.

### Power management

**Anomaly:** System will not enter hibernation.

**Description:** When a PC is configured with 4GB of more of RAM, Windows XP Professional x64 will automatically disable hibernation.

Systems Affected: HP 8510w and 8710w Notebook PC models

Resolution: Not applicable.

## HP Quick Launch Buttons

**Anomaly:** Icons mis-aligned in the presentation tab.

**Description:** HP Quick Launch Buttons icons in the presentation tab are not aligned with the radio buttons.

Systems Affected: HP 8510w and 8710w Notebook PC models

**Resolution:** This will be fixed in a future release of Quick Launch Buttons.

## HP 3D DriveGuard

Anomaly: HP 3D DriveGuard does not function in Windows XP Professional x64.

Description: HP 3D DriveGuard is not supported under Windows XP Professional x64.

Systems Affected: HP 8510w and 8710w Notebook PC models

Resolution: None.

### OS Installation

Anomaly: Windows XP Professional x64 operating system CD does not recognize the hard drive

**Description:** Windows XP Professional x64 operating system CD does not include driver support for new technologies, such as SATA hard drives.

Systems Affected: HP 8510w and 8710w Notebook PC models

Resolution: Disable SATA in F10 Setup prior to installation.

### Intel AMT

Anomaly: Windows XP Professional x64 operating system does not recognize Intel Active Management Technology (AMT) devices in Device Manager.

**Description:** Windows XP Professional x64 operating system does not include support for AMT. 3 unknown devices will show up in Device Manager on Centrino Pro models.

Systems Affected: HP 8510w and 8710w Notebook PC models

Resolution: Intel Active Management Technology is not supported under Windows XP Professional x64. Windows XP Professional or Windows Vista Business should be used with AMT models.

# Appendix B: Questions and answers

- **Q .** Which operating systems are supported on the HP Compaq 8510w and 8710w?
- **A .** Windows XP Professional Edition, Windows Vista Business, Windows Vista Enterprise and Windows 2000 Professional are supported.
- **Q .** Can I purchase Windows XP Professional x64 preinstalled on the HP Compaq 8510w or 8710w from HP?
- **A .** PC Customization Services can pre-configure 8510w and 8710w with any supported operating system, although additional costs will apply. For more information, go to http://h18000.www1.hp.com/solutions/pcsolutions/pccs.html.
- **Q .** How do I obtain updated software components?
- **A .** The latest software updates are available from the HP Web site at www.hp.com.

## For more information

To learn more about HP business notebooks, contact your local HP sales representative or visit our Web site at: www.hp.com/go/notebooks.

©2007 Hewlett-Packard Development Company, L.P. The information contained herein is subject to change without notice. The only warranties for HP products and services are set forth in the express warranty statements accompanying such products and services. Nothing herein should be construed as constituting an additional warranty. HP shall not be liable for technical or editorial errors or omissions contained herein.

Microsoft and Windows are U.S. registered trademarks of Microsoft Corporation. Intel and Pentium are U.S. registered trademarks of Intel Corporation.

c01161103

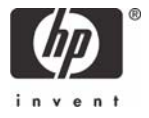